# 7800 IP Cisco فتاه ةلسلس طبض ةداعإ تادادعإلا ىلإ 8800 IP Cisco فتاه ةلسلسو ةيضارتفالا Ï

### فدهلا

دادعإلا ىلإ 8800 IP Cisco فتاه ةلسلسو 7800 IP Cisco فتاه ةلسلس طبض ةداعإ كل حيتت متيو .ةيضارتفالا عنصملا تادادعإ ىلإ فتاهلا تادادعإ عيمج ةداعتسإ ةيناكمإ يضارتفالا لييبس ىلء .ةديدج تادادعإب هنيوكتو هتادادعإ نم صلختلا يلإ فتاهلا جاتحي امدنع ةداع كلذ هتادادعإ ىلإ فتاهلا طبض ةداعإ كنكمي .رخآ مدختسم ىلإ فتاهلا رشن متىس ،لاثملا نء قباسلا مدختسملا نم نيوكتلا ةلازإ نامضل ةديدج تادادعإ لاخدإ لبق ةيضارتفالI .فتاهلا

فتاه ةلسلسو 7800 IP Cisco فتاه ةلسلس طبض ةداعإل نيتقيرط لاقملا اذه حضوي Cisco IP 8800.

،Cisco IP 8800 Series فتاه ةلسلس وأ Cisco IP 7800 Series فتاه ةلسلس نييءت ةداعإ لبق :يلي امم دكأت

- ف يضملل يكيمانيدلا نيوكتال لوكوتورب معدت ةكبشب فتاهلا ليصوت بجي (DHCP).
- رايخلا مادختساب (TFTP) طسٻملI تافJملI لقن لوكوتورب مداخل IP ناونع نيوكت بجي 66. رايخلا وأ 150

قد تحتاج أيضا لإعادة التعيين إلى العمل، إلى إجراء إعادة تعيين من خلال إدارة الاتصال لديك. تحقق من وثائق مدير المكالمات للحصول على مزيد من التفاصيل حول إعادة التعيين. والقائمة الخاصة بهواتف المؤسسات مختلفة، ولكن العملية قد لا تزال تعمل.

### قيبطتلل ةلباقلا ةزهجألا

- فتاه ةلسلس 7800
- فتاه ةلسلس 8800

### ةمئاق نم عنصملا يف تنرتنإلا لوكوتورب فتاه طبض ةداعإ فتاهلا

.فتاهلا ةمدقم يف *تاقيبطتلا* رز ىلع طغضا 1. ةوطخلا

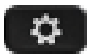

رز مدختسا ،لفسال ريرمتالل .**ديدحت < زاهجل| ةرادإ** ددحو لفسال ريرمتالب مق .2 ةوطخل| .انه حضوم وه امك لقنتلا

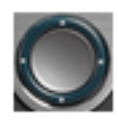

## Information and settings

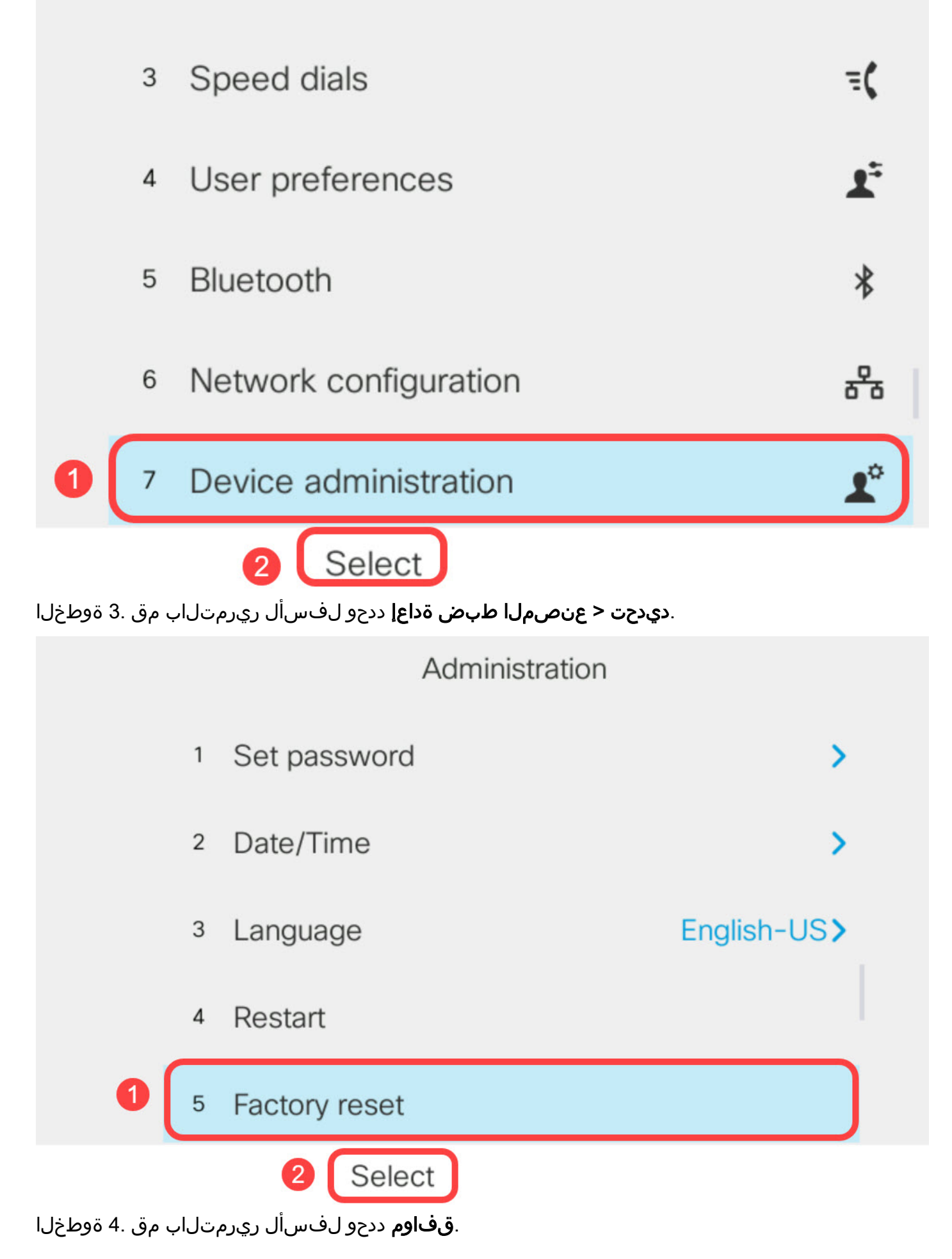

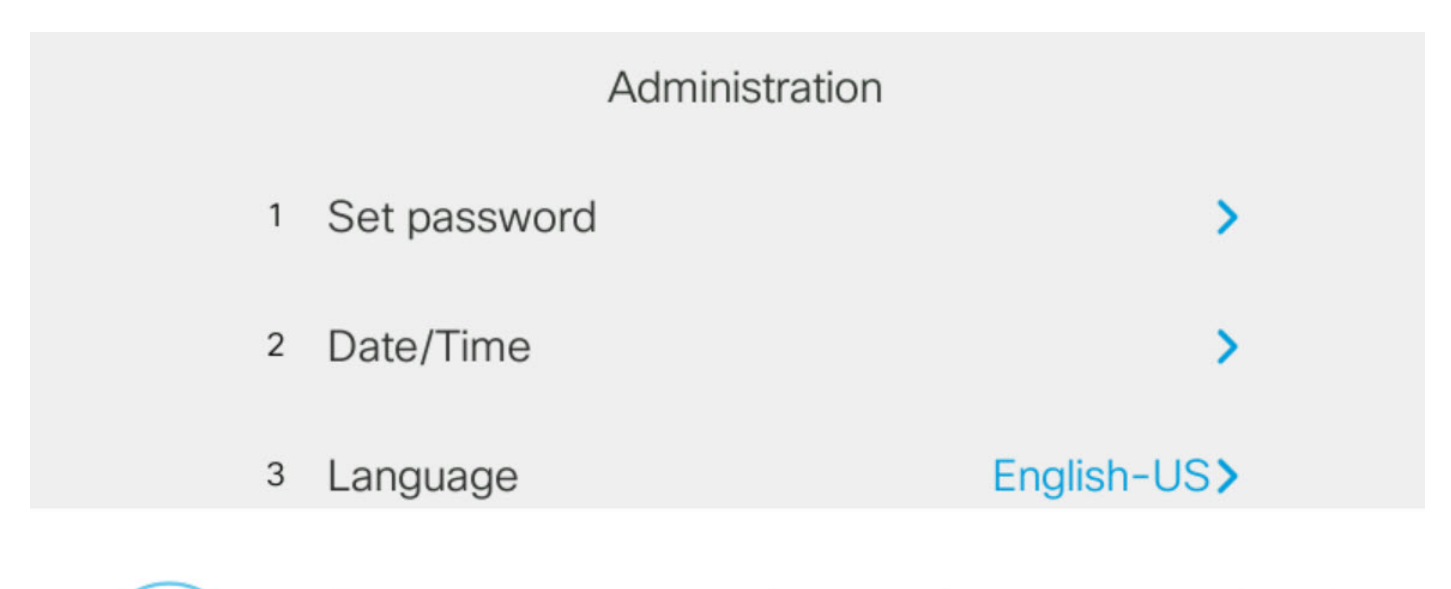

Do you want to perform a factory reset for the system?

Cancel

#### حيتافملا ةحول مادختساب IP فتاه طبض ةداعإ e<br>.

OK

(PoE (Ethernet over Power مدختست تنك اذإ .فتاهلا نم ةقاطلاب لاصتالا عطق 1. ةوطخلا ىئياهم مدختست تنك اذإ .فتاهلا نع تنرثيإل| لبك لصفب مقف ،فتاهلل ةقاط ردصمك .ةقاطلا لبك لصفب مقف ،ةقاط

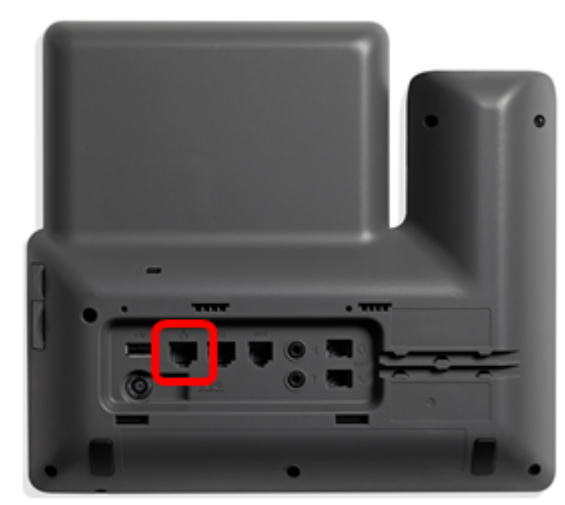

.ناوث سمخل رظتنا 2. ةوطخلا

.فتاهلاب ةقاطلا ليصوت ةداعإب مق مث (#) Pound حاتفم ىلع رارمتساب طغضا 3. ةوطخلا

استمر في الضغط باستمرار على مفتاح الجنيه.

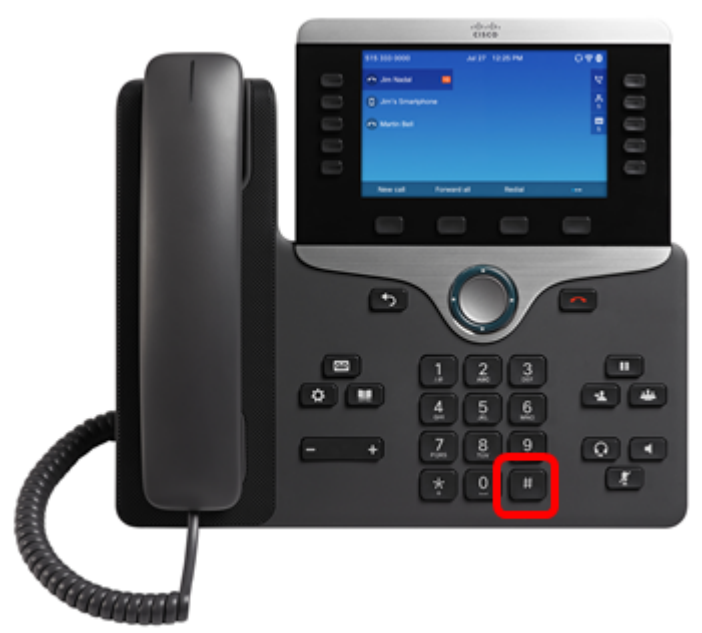

طغضا مث هينجلا حاتفم قالطإب مق ،توصلا متك رشؤم ءوض فقوتي نأ درجمب 4. ةوطخلا !رخأتت ال اذل ،ءيش لك وه تيقوتلا #. 0، ،\* 9، 8، 7، 6، 5، 4، 3، 2، 1، ىلع

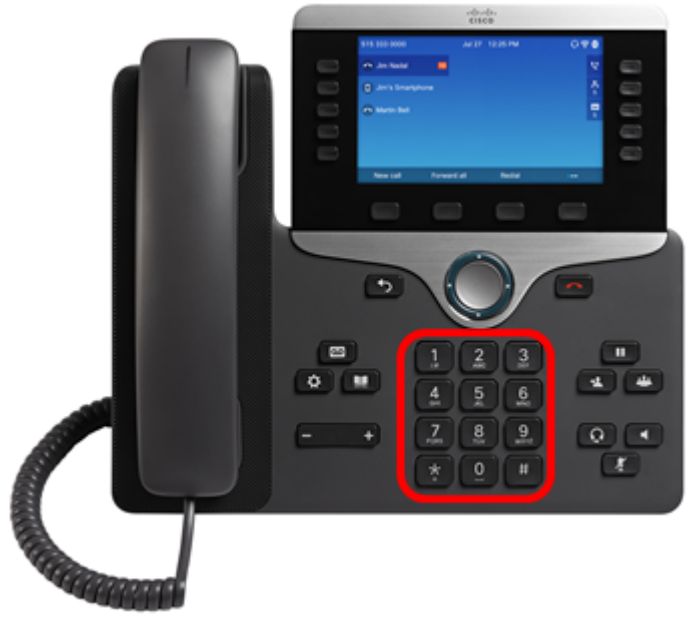

.عقوتم اذه .فقوتي LED رشؤم / سأرلا ةعامس رشؤم ، 1 ىلع طغضت امدنع ، 8800 فتاوه يف

ءدب ىلإ ريشيل توصلا متك رز ءيضيس <mark>ستا </mark> ،حيتافملا ةحول ىلع طغضلا دعب .5 ةوطخلا طبض ةداعإ ةيلمعب اهرورم ءانثأ فتاهلا نع ةقاطلا لصفب مقت ال .طبضلا ةداعإ ةيلمع .عنصملا لديك أقل من خمس ثوان لإنهاء الضغط على لوحة المفاتيح، وإلا فلن تنجح عملية إعادة الضبط.

أدبيسو توصلا متك رز ىلع دوجوملا حابصملI ليغشت فاقيإ متي ىتح رظتنI 6. ةوطخلI .نييعتلا ةداعإ نآلا متي ،ليغشتلا ةداعإ درجمب .ليغشتلا ةداعإ يف فتاهلا

8800 IP Cisco فتاه ةلسلس وأ 7800 IP Cisco فتاه ةلسلس طبض ةداعإ نآلا كيلع بجي .اهب ةصاخلا ةيضارتفالا عنصملا تادادعإ ىلإ Series

ةمجرتلا هذه لوح

ةي الآلال تاين تان تان تان ان الماساب دنت الأمانية عام الثانية التالية تم ملابات أولان أعيمته من معت $\cup$  معدد عامل من من ميدة تاريما $\cup$ والم ميدين في عيمرية أن على مي امك ققيقا الأفال المعان المعالم في الأقال في الأفاق التي توكير المالم الما Cisco يلخت .فرتحم مجرتم اهمدقي يتلا ةيفارتحالا ةمجرتلا عم لاحلا وه ىل| اًمئاد عوجرلاب يصوُتو تامجرتلl مذه ققد نع امتيلوئسم Systems ارامستناه انالانهاني إنهاني للسابلة طربة متوقيا.